# 品名 ロZCPU1/K ロ/KE ロ/KW シリアルNo. S/N 1

# シングルボードマイコンキットZCPU1/K,/KE,/KW 取扱説明書(第7版) (C)2016-2023 タカミコムボード

■けじめに

 このたびは、ZCPU1/K、ZCPU1/KE、またはZCPU1/KWをお買い上げありがとうございます。本製 品は、ホビー・教育向けに設計されたシングルボードマイコンキットです。

ZCPU1/Kは、組立後、外部からUSBコネクタに5Vを給電することで、ボード上の4個のキースイッチ と液晶表示器を入出力装置とし、ボード上でマイクロBASICが動作します。

 また、Windowsが動作するパソコンとUSB-シリアル変換ケーブルで接続することで、パソコンを端末 装置としてマイクロBASICが動作します。このためのターミナルソフトは「eZ8アセンブラ開発ツール集 Vol.1」に収録してあります。このツール集は

## <https://www.takami.com/board/blue/software.html>

でフリーソフトとして公開していますので、ダウンロードしてお使いください。ツール集には、本キット 向けに開発したアセンブラとROM書込ソフトも収録してあり、よりハードウェアに近いプログラム開発 が可能となっています。

ZCPU1/KEは、ZCPU1/Kと同一基板を使用した製品ですが、キースイッチ、液晶表示器などの一 部の部品がオプション(別売)となっています。このためボード単体ではマイクロBASICを実行するこ とはできません。

ZCPU1/KWは、ZCPU1/Kと同一機能で、液晶表示器の発光色、キースイッチ色のみが異なります。

 本製品の設計・製造元、サポートURLは次の通りです。本製品に関するお問い合わせ先は、サポ ートURLをご覧ください。

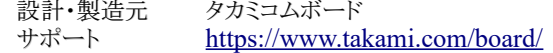

# ■製品仕様

製品仕様を以下に示します。

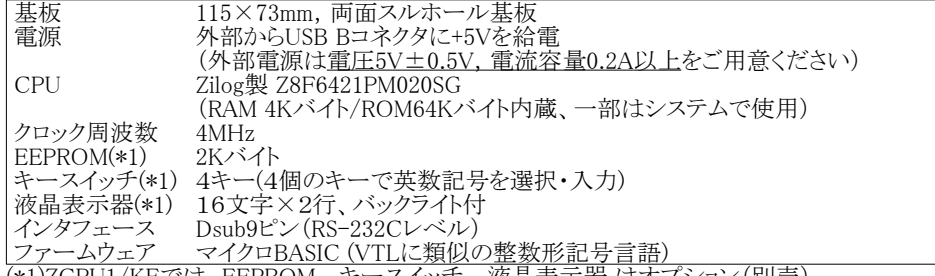

(\*1)ZCPU1/KEでは、EEPROM、 キースイッチ、 液晶表示器 はオプション(別売)

■保証範囲

お買い上げ後30日以内に限り、製品価格を上限とし、表1の保証を致します。

表1 保証範囲

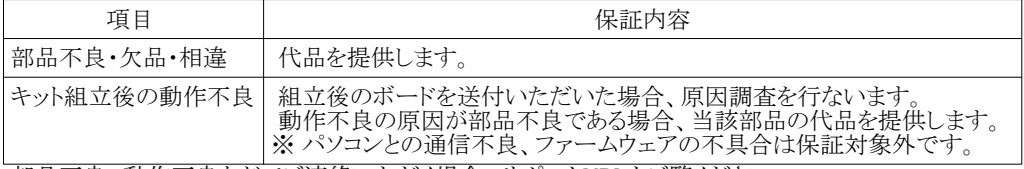

部品不良、動作不良などでご連絡いただく場合、サポートURLをご覧ください。

## ■安全上のご注意

安全にご使用いただくために以下をお守りください。

・製品仕様に規定された電圧・電流容量の電源をご使用ください。 ・マイコンボードを可燃物の近くに置いたまま通電した状態で放置しないでください。 ・マイコンボードを金属片(クリップ、釘、アルミ箔など)の近くに置いた状態で通電しないでください。 ・明確な原因(誤ってショートさせた等)が無いにもかかわらずヒューズ断線が多発する場合はただちに 使用を中止し、原因を調査ください。 ・マイコンボードを改造する場合は、電子回路に十分な知識のある方がおこなってください。

## ■その他

(1)本キットでは、マイコン内部の各種機能および各命令の動作説明を行っていません。これらの情 報はマイコンメーカーのホームページなどから入手ください。 (2)本説明書で使用する製品名は、各社の登録商標、または商標です (3)本説明書は、本製品を説明したものですが、完全に一致することを保証するものではありません。

# 第1章 キットの組立

この章では、キットの組み立てについて説明します。

## 1.1 準備

(1)部品の確認 キット組立前に、表2の部品があるかを確認ください。

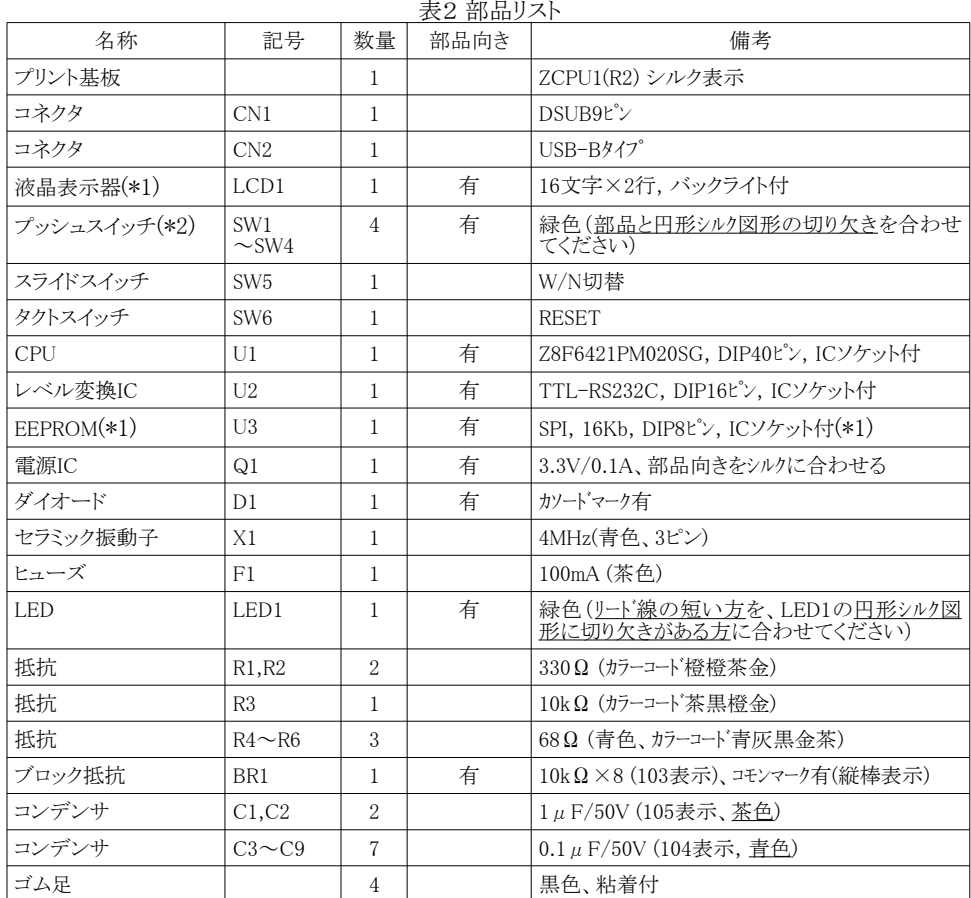

(\*1)ZCPU1/KEでは付属しません。

(\*2)ZCPU1/KEでは付属せず、抵抗68Ωが3個付属します。 ZCPU1/KWではスイッチ色は黒です。

# (2)工具、測定器、電源

 キット組立前に、半田こて、糸半田、半田吸取器または吸取線(半田ブリッジ除去用)、ニッパー、 テスター、セロハンテープ (部品仮止め用)をご用意ください。 また、ボード上のUSBコネクタに給電 するための電源とUSBケーブル(Bタイプ)をご用意ください。

# 1.2 組立

 プリント基板のシルク印刷してある面(部品実装面)の記号表示に合わせて部品を載せ、反対の面 (半田面)で部品のピンやリード線を半田付けします。 リード線の長い部品は、半田付け前、あるいは 半田付け後にニッパーでカットします。半田付けの後、基板半田面四隅にゴム足を貼り付けます。組 み立ての際、次の点にご注意ください。

・U1~U3はICソケットを先に半田付けして、その後ICをソケットに挿入します。ICのピンは若干開 いていているため、あらかじめ机等にICピンを押し当てて真っ直ぐに整形してください。 ・部品リスト(表2)の部品向き欄に「有」と表示してある部品は、部品に向きがあり、誤って180°回 転させた状態で部品を取り付けると破損、あるいは正常に動作しない部品です。部品向きは、シ ルク印刷の部品形状、コモンマーク、カソードマークから判断できます。 •本キット組立後の写真は

# [https://www.takami.com/board/blue/ document .html](https://www.takami.com/board/blue/document.html)

の「ZCPU1/K/KE/KW実装基板写真」をご覧ください。 ・ピン数の多い部品は、両端または対角上の2つのピンを 先に半田付け(仮留め)後、半田こてで部品が水平になるよ うに調整した後、残りのピンを半田付けするときれいに半田 付けできます。

・組立作業中に、静電気で部品が破壊することがあります。 静電気が発生しにくい衣服で作業をおこなってください。 特に、冬季のウールでの作業は避けてください。

<u>・ZCPU1/KEの場合、SW1~SW4のプッシュスイッチの代</u> わりに、 SW1 と SW3 位置に抵抗 (68Ω) を半田付けします。 (右図)

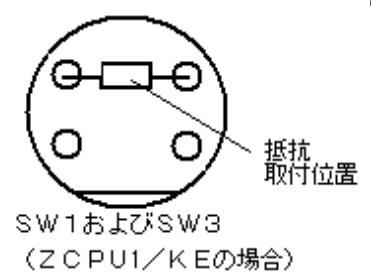

1.3 動作チェック

半田付けが終了したら、 目視で、すべての部品が、正しい位置・向きに半田付けされていることを - 「ロンジッパ」・ランニン、ロッパ、マジンの出版、エン、「出口」 アンピーロン・ファッシュ まここと USBコネクタ(CN2)に+5V電源を投入し、表3のチェックを行なってください。

表3 電源投入後の動作チェック

| No.                                              | チェック箇所              | チェック内容                                         |
|--------------------------------------------------|---------------------|------------------------------------------------|
|                                                  | 基板上のP1~P2間電圧        | P1を基準にしたときのP2電圧が、4.5V~5.5Vであること                |
| 2                                                | 基板上のP1~P3間電圧        | P1を基準にしたときのP3電圧が、3.0V~3.4Vであること                |
| 3                                                | 液晶表示器バックライト         | 5秒間点滅後、連続点灯すること                                |
| $\overline{4}$                                   | 液晶表示器の表示            | mBASIC $x$ , $xx$ A<br>と表示されること (x部は数字)<br>OK. |
| 5                                                | RESETスイッチを1回押す(*1)  | 再びNo.3,4の表示をすること                               |
| 6                                                | ANK/BSスイッチを1回押す(*1) | 液晶表示器の右上端の表示が、A→Oに変化すること                       |
| (*1)ZCPU1/KEは液晶表示器が付属しないためNo.5、No.6の動作チェックは不要です。 |                     |                                                |

# 第2章 ボードの機能

この章では、キット組み立て後のマイコンボードの機能について説明します。

## 2.1 各部の説明

--.<br>(1)液晶表示器(LCD1) 【ZCPU1/KEでは付属しません】 16文字2行のバックライト付き液晶表示器で、

- 1950. コリッシング HTTCIK品数分冊で、<br>右上端1文字のみキー入力の候補を表示する のに使用しています。液晶表示器に出力された 文字が表示範囲を超えるとスクロール処理が行 なわれます。

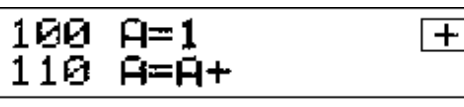

(2)キースイッチ(SW1~SW4) 【ZCPU1/KEでは付属しません】

緑色の4個のキースイッチで、文字を選択・入力するのに使用します。

各キーには、ANK/BS、+/-、ENT/CR、SHIFTという名称があり、キーの傍のシルク文字で判別でき ます。

SHIFTキー以外は、SHIFTキーを押さないで押した場合と、SHIFTキーを押しながら押した場合で 別の動作を行ない、擬似的に6個の擬似キーと扱われます。各キーの機能を表4に示します。

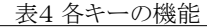

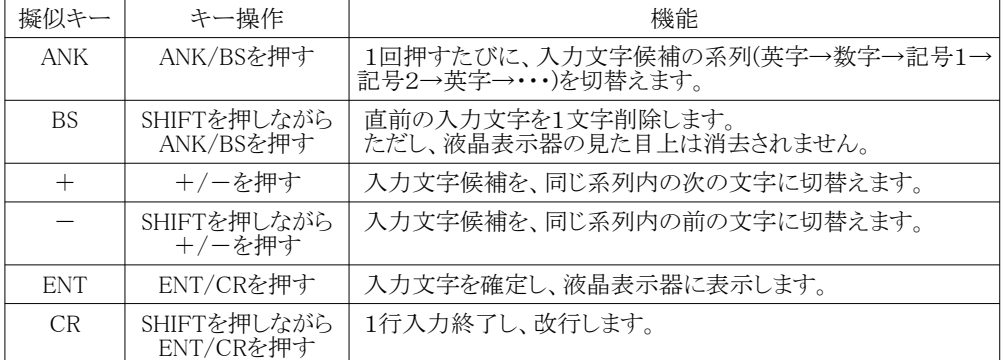

#### 入力文字候補の系列と、系列内の文字の並びを表5に示します。 表5 入力文字候補の系列と文字の並び

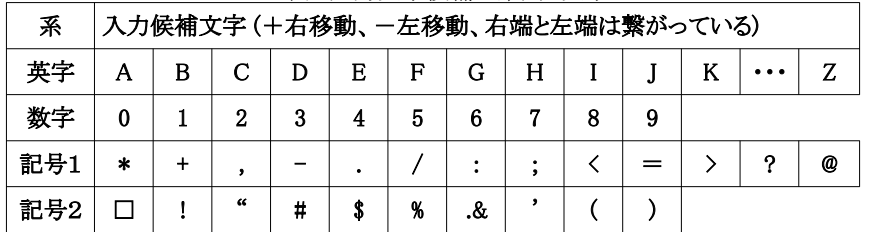

(3)リセットスイッチ(RESET)

 マイコンのハードリセットスイッチです。このスイッチを押すと、マイコンにリセットがかかり、RAM上の BASICプログラムは消失します。このスイッチは通常使用する必要はありません。

### (4)LEDインジケータ(LED1)

緑色発光のLEDで通常点灯しています。システムコールで点滅させることができます。

#### (5)モード切替スイッチ(W/N)

 通常スイッチは、 N(Normal) 側にして使用します。 パソコンを接続してROMを書き換える場合のみ W(Writer)側にします。

#### (6)コネクタ1(CN1)

 DSUB9コネクタです。USB-COMポート変換器を介してパソコンと通信する場合に使用します。 (7)コネクタ2(CN2)

USB-Bコネクタです。このコネクタはマイコンボードに+5V電源を供給するためのコネクタです。 このコネクタを使ってパソコンと通信することはできません。

### 2.2 システムコール

 本キットのマイコン内蔵ROMには、あらかじめシステムプログラムとマイクロBASIC処理プログラムが 書き込んであります。このうち、システムプログラム内の一部のサブルーチンはシステムコール として ー」<br>使用することができます。 表6にシステムコール一覧を示します。

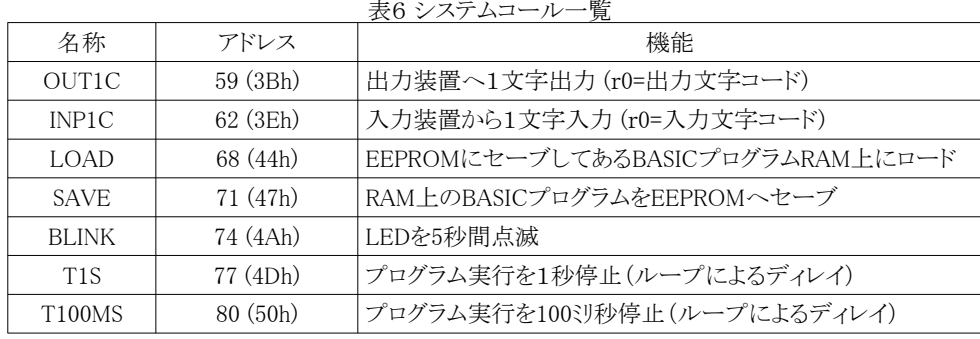

# 第3章 マイクロBASIC

 この章では、本キットのマイコン内蔵ROMに書込済みのマイクロBASICについて解説します。命令 表現は、インタプリタのサイズが小さいことで有名なVTL(Very Tiny Language)を参考にしていますが 完全互換ではありません。オリジナルのVTLと同様、命令はすべて記号で表現します。

## 3.1 マイクロBASICの起動

 電源投入、またはリセットスイッチ押下でマイクロBASICが起動します。起動時のスイッチの状態によ り、表7のどのモードで動作するかが決定されます。

表7 起動時のスイッチの状態とマイクロBASICの動作モード

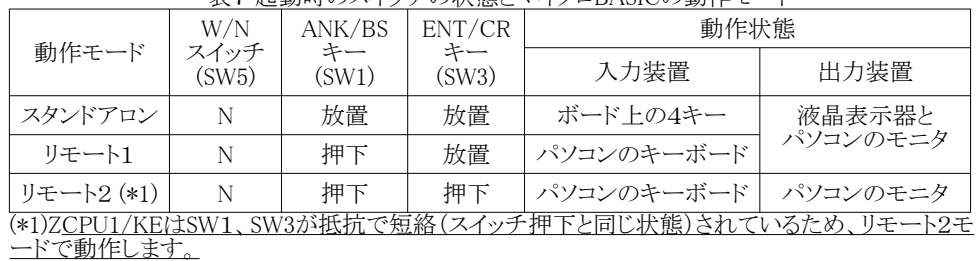

3.2 マイクロBASICの機能

(1)プログラムの保存エリアと初期化

 作成したプログラムの保存エリアは、RAM空間の108h(=264)番地~7FFh(=2047)番地 の1784バイ トです。また、配列変数エリアは、RAM空間の800h(=2048)番地~EFFh(=3839)番地 の1792バイトで す。

 プログラムの入力に先立ってプログラム書込ポインタ(&)を、次のように初期化しておく必要がありま す。なお、 マイクロ BASIC 起動直後は初期化しているためこの操作は不要です。

 $&=264$ 

 プログラム入力に応じてプログラム書込ポインタ(&)は増加してゆきます。プログラム保存エリアの残 バイト数は

?=2048-& または ?=:-&

で確認することができます。

 プログラム1行入力ごとに必ずCRキーを入力します。具体的には、スタンドアロンモードモードでは SHIFTキーを押しながらENT/CRキーを押す、リモートモードではパソコンのキーボードのEnterキー を押す操作です。

# (2)数値、変数、括弧

 扱える数値は、0~65535の整数です。変数はA~Zの26個、配列は@(0)~@(896)の1次元配列が 使えます。括弧は使用可能ですが入れ子はできません。配列の括弧との入れ子もできません。

## (3)編集機能

 プログラムは、1行ごとに先頭に行番号(1~65535)とスペース1文字を付けて入力します。 行番号のみを入力した場合、指定された1行が削除されます。 すでに入力済みの行番号のプログラムを入力した場合、指定された1行が変更されます。 うてに入り出し、ライフティング・ライムののに、コンロードは、これはロード。ススとは、スターは、ディング・ライフ 行番号0のみを入力した場合、例外的に入力済みのプログラムリストを表示します。プログラムリスト 表示の前後で記号( → または ~ )が付きます。

チルダ(~)文字は、ターミナルソフト(ZTERM!)でプログラムの区切りに使用しています。 このためBASICプログラムの中で使用すると、正常に動作しない場合がありますので、使用しないで ください。

0 ・・・行番号0を入力 →10 A=1 ••• プログラムリストの表示開始 20 A=A+1 (途中省略) →OK ・・・リスト表示後OKを表示

(4)プログラムの実行と停止

#=1を入力すると、入力済みのプログラムを、行番号の小さいものから順番に実行します。

#=1 ・・・プログラム先頭から実行

これは行番号の最後まで続けられますが、途中でANK/BSキー(リモートモードの場合はEscキー)が 押されると、実行を中断します。 なお、プログラムの実行は任意の行番号から実行可能です。(例 #=1000)

(5)変数(#)の使い方

変数(#)は、現在実行しているプログラムの行番号が格納されています。この変数を書き換えると、書 き換えた値の行番号のプログラムへジャンプします。例えばプログラム上で

### 100 #=150

とすると、行番号150のプログラムへジャンプします。これはBASICのGOTOに相当します。 変数(#)に代入すると、副作用として変数(!)に現在の行番号+1の値が代入されます。このため

## $200 \neq 1$

とすると、以前にジャンプしたプログラムの直後に戻ることができます。これはBASICのRUTURN命令 に相当します。マイクロBASICではGOTO文とGOSUB文の区別がありません。 また、条件分岐にも変数(#)を使います。

## $300 \neq (A \leq 10) \times 400$

この式で(A<10)が真なら1、偽なら0の値をとります。したがって、Aが10未満の場合#=1\*400=400と なり行番号400へジャンプし、Aが10以上の場合#=0\*400=0となり行番号0へジャンプすることになり ますが、行番号0へジャンプはマイクロBASICが無視するようになっているため、この場合ジャンプ動 作は行われれず次の行へ進みます。

 本キットのマイクロBASICは、ジャンプ、サブルーチンコール、条件分岐で変数(#)に代入する毎に 変数(!)は上書きされます。したがって、サブルーチン内でジャンプ、サブルーチンコール、条件分 岐を行なうとサブルーチンからメインルーチンに戻れなくなります。

(6)入出力 変数(?)は、数値の入出力に使用する変数です。

400  $2 = A$ 

とすると、変数Aの値を10進数で表示します。また

500 B=?

とすると、キーから入力した数値(0~65535)が変数Bに代入されます。なお、単純に文字列を出力 する場合は、表示する文字を(")で囲みます。

# 800 "HELLO"

とすると、HELLOと表示します。なお、数値出力、文字列出力とも出力後改行したくない場合は、プ ログラムの行末尾に(:)を付けます。

(7)プログラムのセーブ、ロード システムコールを使ってボード上のEEPROM(雷源を切っても記憶内容を保持するメモリ)にプログラ ムをセーブ、ロードすることができます。 RAM上のプログラムをEEPROMに保存(セーブ)するには

 $>=71$ 

EEPROMに保存してあるプログラムRAM上にコピー(ロード)するのは

 $>=68$ 

を実行します。セーブに約20秒、ロードに数秒かかります。

(8)マイクロBASICの機能一覧 表8に、内蔵マイクロBASIC機能一覧を示します。

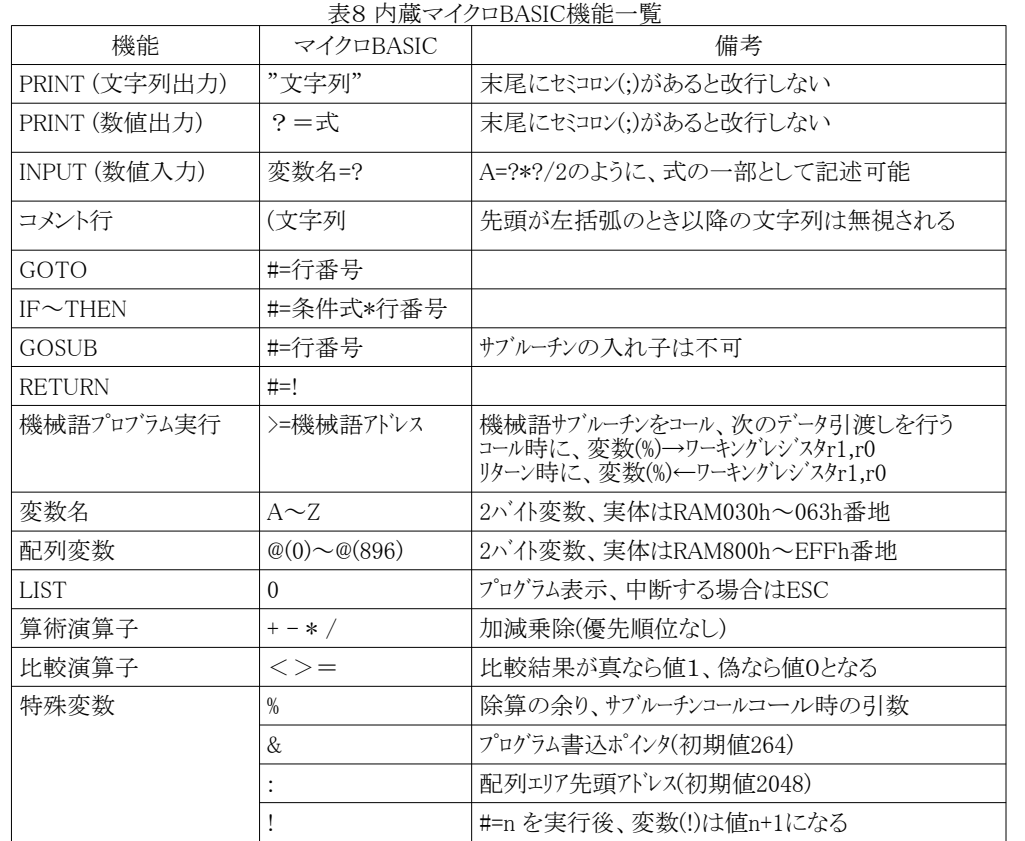

 $100 \text{ A}=0$ 110 A=A+1<br>120 >=77 120 >=77 ・・・1秒ディレイ

130 #=(A<180)\*110 ・・・180回に達していなければ戻る<br>140 >=74 ・・・・・・・・・・・・・・・・・・・・・・・ 140 >=74 ・・・LEDを5秒間点滅 150 #=140 ・・・点滅を繰り返す、ESCキー入力で終了

【プログラム2】 円周率の計算

半径100、角度90度の扇形を100×100マスの格子に入れ、10000個の格子のうち扇形の内側 の数(≒扇形の面積)から円周率の1/4を計算し、最後に4倍しています。 約1分後に、PAI=31016(π≒3.1016)という結果を表示しました。

 $100 P=0$  $110 X=0$  $120$  Y=0  $130 \text{ #=(X*X)+(Y*Y)} > 10000*150$ 140 P=P+1 150 Y=Y+1 160 #=(Y<100)\*130 170 X=X+1 180 #=(X<100)\*120  $190$  "PAI="; 200 ?=P\*4

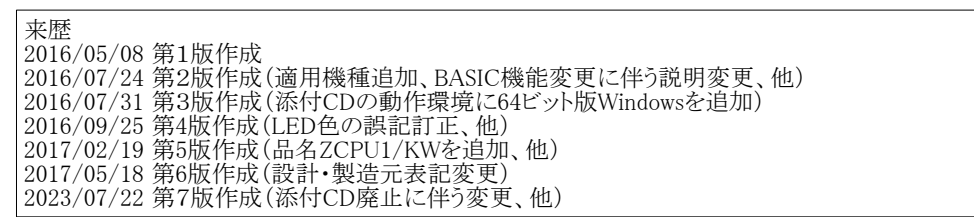

以上

## 3.3プログラム例

プログラム例を示します。いずれのプログラムも#=1で実行開始します。

## 【プログラム1】 3分タイマー

-<br>1秒のディレイを180回ループさせます。終了すると、LEDを点滅させて3分経ったことを知らせま ーインシン・イ・フェロシログ・ショーとよろ。ホーナンSU、SISSと流派こと この方位 シミヒとなっこよ ていないため実測で約3分20秒後に点滅しました。